# staff Documentation

Release 1.2

me

| 1 | l Goals                     |  |
|---|-----------------------------|--|
| 2 | 2 Contents                  |  |
|   | 2.1 Getting Started         |  |
|   | 2.2 Customizing StaffMember |  |
|   | 2.3 Reference               |  |
| 2 | 2. Indian and tables        |  |
| • | 3 Indices and tables        |  |

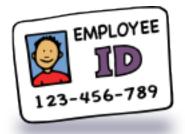

| $\sim$ L |    | רם |    | П | 1 |
|----------|----|----|----|---|---|
| СН       | IA |    | ı⊨ | к |   |

## Goals

In the Django Authentication package all users use the same model/profile. This can be a drawback if you have lots of users and you want different information stored for your staff members, such as bio, contact info, etc. It is also handy for linking to models for author fields so the lookup is quicker.

The staff models are automatically created and managed by the is\_staff property of Users. The staff profile is automatically added to the User admin screen.

4 Chapter 1. Goals

## 2.1 Getting Started

- Installation
- How it works
- · Using Django Staff

## 2.1.1 Installation

- 1. pip install django-staff
- 2. Add to INSTALLED\_APPS in settings.py

## 2.1.2 How it works

- 1. Django Staff modifies (monkey patches) Django's built-in User model's admin, adding an inline form to the Staff model.
- 2. Django Staff registers a listener to updates to the User model.
- 3. Three possible actions can happen when a User is created or changed:
  - (a) A staff object is created, linked to the user object and permission is added for all available sites.
  - (b) The existing staff object is updated, keeping the first name, last name and e-mail in sync and also confirming the active status of the staff object.
  - (c) The existing staff object is marked as inactive

## 2.1.3 Using Django Staff

- 1. Create a new User
- 2. Make sure their staff status is checked
- 3. Click the Save and continue editing button.
- 4. When the page reloads, you'll notice the additional fields at the bottom of the page.

## 2.2 Customizing StaffMember

While the <code>StaffMember</code> model is meant to be general, sometimes you need something extra. You can create your own subclass of <code>StaffMember</code> for tweaking. In the example project you can browse the <code>mystaff</code> app. To test it out:

- 1. Comment out 'staff', from INSTALLED\_APPS in settings.py
- 2. Uncomment 'mystaff', from INSTALLED\_APPS in settings.py
- 3. Delete the dev.db file
- 4. Run ./manage.py syncdb
- 5. Create a new superuser when prompted
  - Create the custom class
  - Connect the signal
  - Create your admin class
  - Gather the templates
  - Remove staff from INSTALLED\_APPS

### 2.2.1 Create the custom class

Your custom *StaffMember* model is going to subclass BaseStaffMember, which is an abstract version of StaffMember. Add your additional fields to the class.

```
from django.db import models
from django.db.models.signals import post_save
from django.contrib.auth.models import User

from staff.models import BaseStaffMember, get_staff_updater

class MyStaffMember(BaseStaffMember):
    github = models.CharField(max_length=50, blank=True)

update_staff_member = get_staff_updater(MyStaffMember)
post_save.connect(update_staff_member, sender=User)
```

## 2.2.2 Connect the signal

You need to manually connect the post\_save signal to a function that keeps your custom staff member class in sync.

```
from django.db import models
from django.db.models.signals import post_save
from django.contrib.auth.models import User

from staff.models import BaseStaffMember, get_staff_updater

class MyStaffMember(BaseStaffMember):
    github = models.CharField(max_length=50, blank=True)
```

```
update_staff_member = get_staff_updater(MyStaffMember)
post_save.connect(update_staff_member, sender=User)
```

- 1. Import get\_staff\_updater() from staff.models. See line 5 in the example.
- 2. Execute it, passing in your model, and assign it to a variable. See line 11 in the example.
- 3. Import post\_save from django.db.models.signals. See line 2 in the example.
- 4. Finally connect the post\_save signal to your staff updater variable as in line 12 in the example.

## 2.2.3 Create your admin class

The admin class is more complicated. It consists of three parts: customizing the StaffMemberAdmin class, creating a custom UserAdmin, and finally swapping out the currently registered UserAdmin class with yours.

#### Your own admin class

Your admin class simply needs to redefine the fieldsets and model of the StaffMemberAdmin class.

```
from django.contrib.auth.models import User
   from django.contrib.auth.admin import UserAdmin
   from django.contrib import admin
   from staff.admin import StaffMemberAdmin
   from .models import MyStaffMember
6
   class MyStaffMemberAdmin(StaffMemberAdmin):
       fieldsets = (
10
           ('Personal Info', {'fields': ('bio', 'photo', 'website', 'phone',)}),
11
           ('Social Media', {'fields': ('github', 'twitter', 'facebook', 'google_plus')}),
12
           ('Responsibilities', {'fields': ('sites',)}),
13
       )
14
       model = MyStaffMember
15
   class MyStaffUserAdmin(UserAdmin):
17
18
       Subclasses the UserAdmin to add the staffmember as an inline.
19
20
       inlines = [MyStaffMemberAdmin, ]
21
22
23
   admin.site.unregister(User)
   admin.site.register(User, MyStaffUserAdmin)
```

The class is very straightforward. Since we only added one field, github, we copy the fieldsets value from the base class and add that field in.

Then we set the model to our new model.

#### Making a custom User admin class

We need to add an inline class to the current UserAdmin.

```
from django.contrib.auth.models import User
   from django.contrib.auth.admin import UserAdmin
   from django.contrib import admin
   from staff.admin import StaffMemberAdmin
   from .models import MyStaffMember
   class MyStaffMemberAdmin(StaffMemberAdmin):
       fieldsets = (
10
           ('Personal Info', {'fields': ('bio', 'photo', 'website', 'phone',)}),
11
           ('Social Media', {'fields': ('github', 'twitter', 'facebook', 'google_plus')}),
12
           ('Responsibilities', {'fields': ('sites',)}),
13
14
       model = MyStaffMember
15
   class MyStaffUserAdmin(UserAdmin):
17
18
       Subclasses the UserAdmin to add the staffmember as an inline.
19
20
       inlines = [MyStaffMemberAdmin, ]
21
22
   admin.site.unregister(User)
   admin.site.register(User, MyStaffUserAdmin)
```

This is merely sublassing the existing UserAdmin and adding our own inlines attribute equal to a list containing the new admin class defined above.

## Re-registering the UserAdmin

Now we carefully swap the old UserAdmin with our UserAdmin subclass.

```
from django.contrib.auth.models import User
   from django.contrib.auth.admin import UserAdmin
   from django.contrib import admin
   from staff.admin import StaffMemberAdmin
   from .models import MyStaffMember
6
   class MyStaffMemberAdmin(StaffMemberAdmin):
9
       fieldsets = (
10
            ('Personal Info', {'fields': ('bio', 'photo', 'website', 'phone',)}),
11
            ('Social Media', {'fields': ('github', 'twitter', 'facebook', 'google_plus')}),
12
            ('Responsibilities', {'fields': ('sites',)}),
13
14
       model = MyStaffMember
15
16
   class MyStaffUserAdmin(UserAdmin):
18
       Subclasses the UserAdmin to add the staffmember as an inline.
19
20
       inlines = [MyStaffMemberAdmin, ]
21
22
   admin.site.unregister(User)
23
   admin.site.register(User, MyStaffUserAdmin)
```

Django's admin has the ability to both register an admin class and unregister an admin class. After removing any admin classes associated with the User class, we register and associate our custom user admin class.

## 2.2.4 Gather the templates

Django staff includes a set of templates for various Django versions. Since we'll remove 'staff' from INSTALLED\_APPS, Django won't find them any more. We need to copy them into either the project's templates directory or your application's template directory.

The templates, named staff.html and staff13.html, need to go into:

```
templates
   admin
    edit_inline
     staff.html
     staff13.html
```

## 2.2.5 Remove staff from INSTALLED\_APPS

If Django Staff is still included in your INSTALLED\_APPS setting, you'll have a bit of redundancy. Make sure that 'staff' is not in that list. It still must remain available to your new application, so don't don't uninstall the library.

## 2.3 Reference

## 2.3.1 Settings

- Default Settings
- PHOTO\_STORAGE
- ORDERING

## **Default Settings**

```
DEFAULT_SETTINGS = {
    'PHOTO_STORAGE': settings.DEFAULT_FILE_STORAGE,
    'ORDERING': ('last_name', 'first_name'),
}
```

### PHOTO\_STORAGE

**Default:** DEFAULT\_FILE\_STORAGE

How you wish to store photos of staff members

#### **ORDERING**

```
Default: ('last_name', 'first_name')
```

How the staff members are ordered in lists by default.

2.3. Reference 9

## 2.3.2 Staff Model Reference

#### StaffMember

#### class StaffMember

#### user

Required ForeignKey User

The User to which this profile relates. Choices are limited to active users.

#### first\_name

CharField(150)

The first name of the user. It is automatically synced with the user object and is provided in this model for convenience.

#### last name

CharField(150)

The last name of the user. It is automatically synced with the user object and is provided in this model for convenience.

#### slug

Required SlugField

A URL-friendly version of the first and last name.

#### email

EmailField

The email address of the user. It is automatically synced with the user object and is provided in this model for convenience.

#### bio

TextField

An in-depth, riveting account of the user's life.

#### is\_active

Required BooleanField Default: True

True indicates a current staff member. False indicates a former staff member.

#### phone

PhoneNumberField

A series of digits which, when typed into telephonic devices, might establish a vocal connection to the user.

#### photo

RemovableImageField

A visual, digital representation of the user. The image is stored based on the *PHOTO\_STORAGE* setting.

### photo\_height

IntegerField

An automatically-managed reference to the height of the uploaded photo.

#### photo\_width

IntegerField

An automatically-managed reference to the width of the uploaded photo.

#### twitter

CharField(100)

The staff member's Twitter ID

#### facebook

CharField(100)

The staff member's Facebook ID

## google\_plus

CharField(100)

The staff member's Google Plus account

#### website

URLField

A custom web site for the staff member.

### sites

ManyToManyField Site

The sites that the staff member works on.

## get\_full\_name()

A convenient way to concatenate the first and last name.

Returns unicode

2.3. Reference

## CHAPTER 3

## Indices and tables

- genindex
- modindex
- search

| B                                                                                                    |
|----------------------------------------------------------------------------------------------------|
| bio (StaffMember attribute), 10                                                                                                    |
| E email (StaffMember attribute), 10                                                                                                    |
| F                                                                                                    |
| facebook (StaffMember attribute), 11 first_name (StaffMember attribute), 10                                                                                   |
| G                                                                                                    |
| get_full_name() (StaffMember method), 11 google_plus (StaffMember attribute), 11                                                                              |
| 1                                                                                                    |
| is_active (StaffMember attribute), 10                                                                                                    |
| L                                                                                                    |
| last_name (StaffMember attribute), 10                                                                                                    |
| P                                                                                                    |
| phone (StaffMember attribute), 10<br>photo (StaffMember attribute), 10<br>photo_height (StaffMember attribute), 10<br>photo_width (StaffMember attribute), 10 |
| S                                                                                                    |
| sites (StaffMember attribute), 11<br>slug (StaffMember attribute), 10<br>StaffMember (built-in class), 10                                                     |
| Т                                                                                                    |
| twitter (StaffMember attribute), 11                                                                                                    |
| U                                                                                                    |
| user (StaffMember attribute), 10                                                                                                    |
| W                                                                                                    |
| website (StaffMember attribute), 11                                                                                                    |